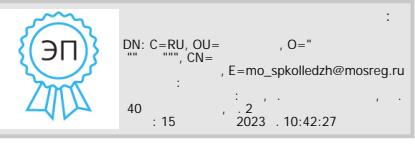

Министерство образования Московской области Государственное бюджетное профессиональное образовательное учреждение Московской области «Сергиево-Посадский колледж»

> УТВЕРЖДАЮ Директор ГБПОУ МО «СПК»  $\sqrt{\Gamma.A.Hoc\Pi}$ ева / «\_\_\_\_\_»\_\_\_\_\_\_\_\_\_\_\_\_\_\_20\_\_\_\_г.

# **ДОПОЛНИТЕЛЬНАЯ ПРОФЕССИОНАЛЬНАЯ ПРОГРАММА – ПРОГРАММА ПОВЫШЕНИЯ КВАЛИФИКАЦИИ Компьютерная графика. САПР Компас 3D**

Срок обучения: 16 часов

Форма обучения: очная с применением дистанционных образовательных технологий и электронного обучения

> Сергиев Посад  $20$ <sub>—</sub> г.

#### **I. ПОЯСНИТЕЛЬНАЯ ЗАПИСКА**

#### **1.1.1 Нормативные правовые основания разработки программы**

Нормативно-правовую основу разработки образовательной программы повышения квалификации составляют:

− Федеральный закон от 29.12.2012 г. № 273-ФЗ «Об образовании в Российской Федерации»

− Федеральный закон РФ от 24.11.1995 г. №181-ФЗ «О социальной защите инвалидов в Российской Федерации»

− Порядок организации и осуществления образовательной деятельности по основным программам профессионального обучения (утвержден приказом Министерства просвещения Российской Федерации от 26.08.2020 г. № 438)

− Порядок применения организациями, осуществляющими образовательную деятельность, электронного обучения, дистанционных образовательных технологий при реализации образовательных программ (утвержден приказом Министерства образования и науки Российской Федерации от 9 января 2014 г. № 2)

Программа курса «Компьютерная графика. САПР Компас 3D» направлена на поэтапное знакомство с возможностями САПР, изучение принципов работы и возможностей программного продукта, умение находить средства решения своих профессиональных задач.

#### **1.1.2 Требования к обучающимся**

а) категория слушателей: педагогические работники образовательных организаций, реализующих программы среднего профессионального образования, из числа преподавателей и мастеров производственного обучения.

б) требования к уровню профессионального образования: высшее образование или среднее профессиональное образование.

**1.1.3 Форма обучения:** очная, в том числе с использованием дистанционных образовательных технологий и (или) электронного обучения.

Цели программы:

- изучить основные понятия, инструменты и приёмы работы в чертёжноконструкторской системе КОМПАС-3d

- получить первоначальные навыки работы в программе

- научиться использовать основные возможности программы.

Задачи программы:

– изучение использование разных способов и режимов построения графических примитивов;

– изучение использования привязок и вспомогательных построений, для быстрого и точного черчения;

– использование основных справочников и библиотек;

– использование средств вывода документации на печать

**1.1.4 Трудоемкость освоения:** 16 академических часов, включая все виды аудиторной и самостоятельной работы обучающегося, часы итоговой аттестации.

**1.1.5 Срок освоения:** 1 месяц.

**1.1.6 Форма документа, выдаваемого по результатам освоения программы:** лицам, освоившим учебный план и успешно прошедшим итоговую аттестацию, выдается удостоверение о повышении квалификации образца, установленного ГБПОУ МО «Сергиево-Посадский колледж».

Содержание программы представлено пояснительной запиской, рабочей программой учебных разделов, планируемыми результатами освоения программы, условиями реализации программы, системой оценки результатов освоения программы, учебно-методическими материалами, обеспечивающими реализацию программы.

Программа повышения квалификации состоит из следующих разделов:

Модуль 1. Основы программы Компас

Модуль 2. Основные приемы создания геометрических объектов

Модуль 3. Создание и настройка чертежа Модуль 4. Основы твердотельного моделирования

Автор-разработчик программы:

Шавелкова Виктория Викторовна – Преподаватель ГБПОУ МО «Сергиево-Посадский колледж»

# **II. УЧЕБНЫЙ ПЛАН**

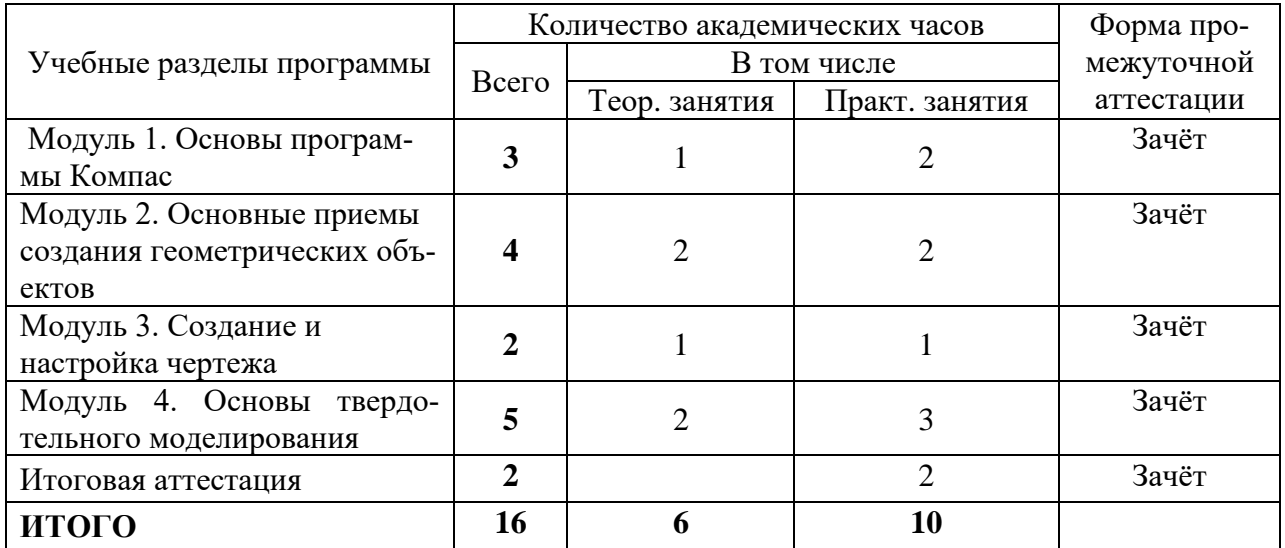

# **КАЛЕНДАРНЫЙ УЧЕБНЫЙ ГРАФИК**

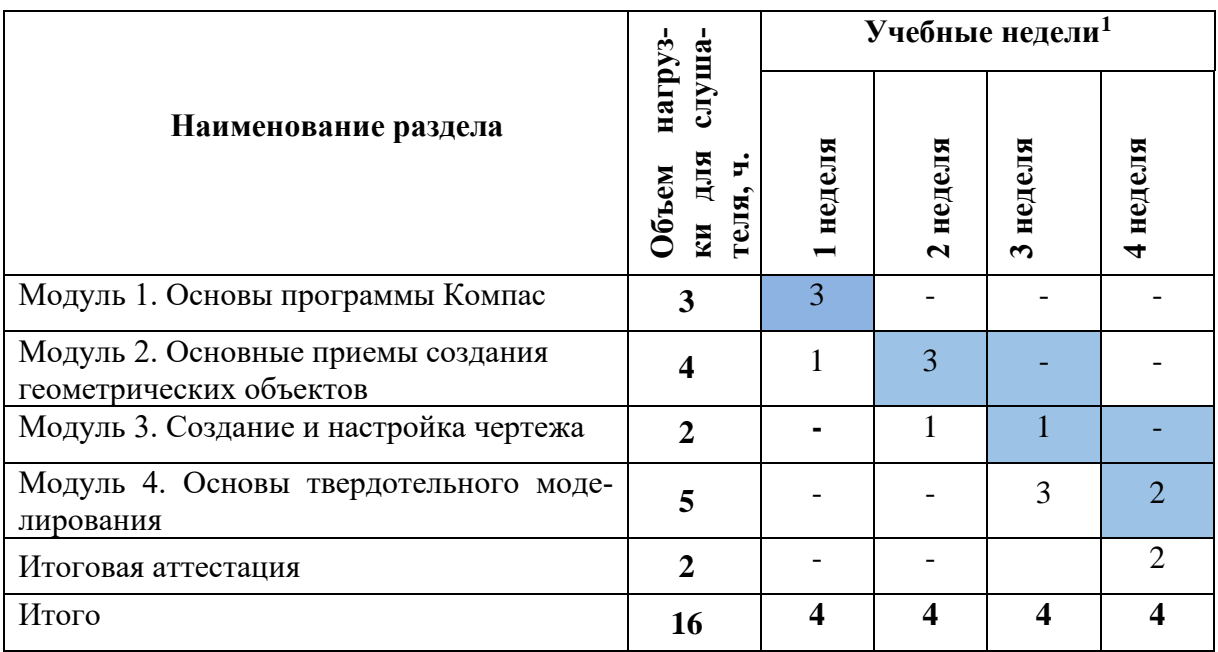

## **III. РАБОЧИЕ ПРОГРАММЫ РАЗДЕЛОВ**

# 3.1. **Модуль 1. Основы программы Компас**

Распределение учебных часов по темам

| Наименование и содержание тем        | Количество академических часов |              |              |
|--------------------------------------|--------------------------------|--------------|--------------|
|                                      | Всего                          | В том числе  |              |
|                                      |                                | Теоретиче-   | Практиче-    |
|                                      |                                | ские занятия | ские занятия |
| Назначение системы и её возможности. |                                |              |              |
| Использование системы помощи         |                                |              |              |

 $^{\rm 1}$ Даты обучения будут определены в расписании занятий при наборе группы на обучение.

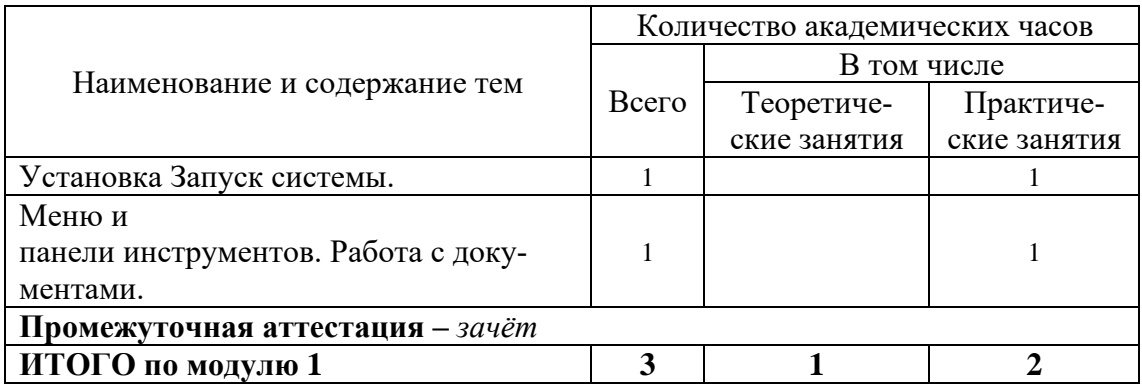

# 3.2. **Модуль 2. Основные приемы создания геометрических объектов**

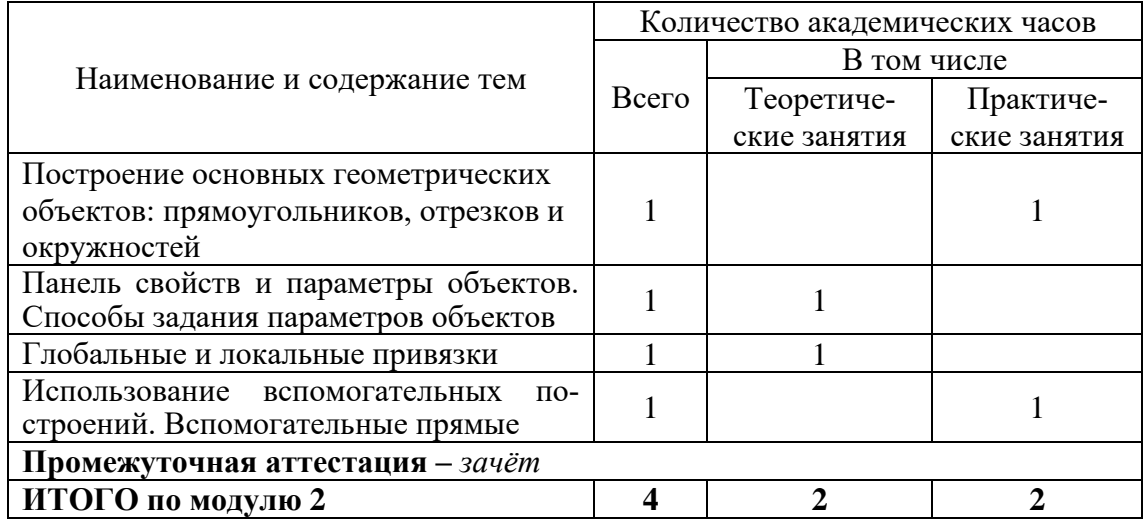

Распределение учебных часов по темам

# 3.3. **Модуль 3. Создание и настройка чертежа**

Распределение учебных часов по темам

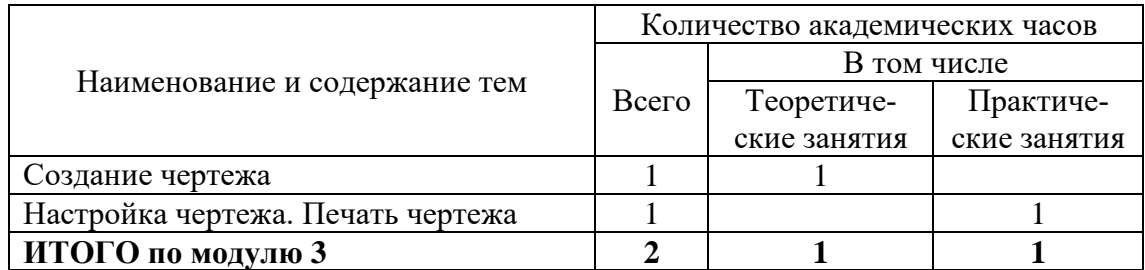

# **3.4 Модуль 4. Основы твердотельного моделирования**

Распределение учебных часов по темам

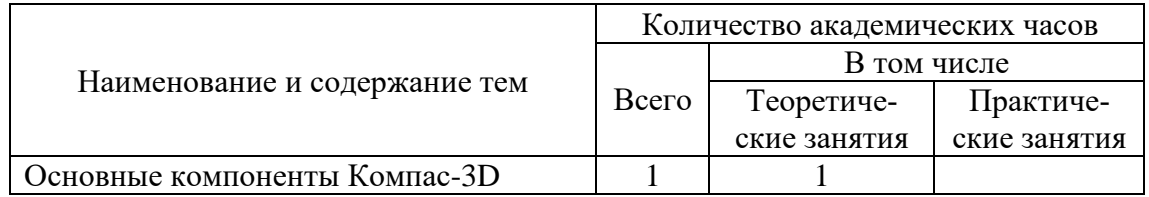

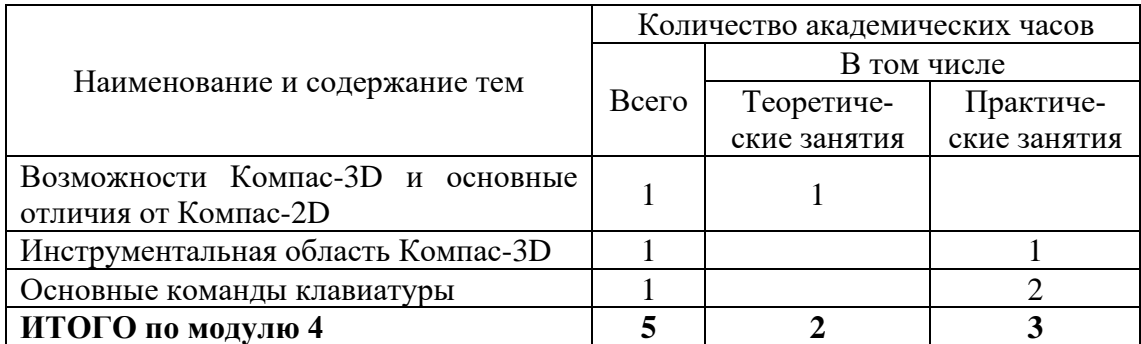

#### **3.5. Содержание модулей программы**

#### **Основы программы Компас**

Описаны процесс установки и настройки программного обеспечения, работа с основными элементы интерфейса КОМПАС (меню и панели инструментов), работа с документами.

#### **Основные приемы создания геометрических объектов**

Изложены основные средства построения изображений, рассмотрены приёмы создания компьютерных чертежей деталей в системе КОМПАС

#### **Создание и настройка чертежа**

Описан процесс настройки и создания чертежа, заполнения основной надписи, вывода на печать

#### **Основы твердотельного моделирования**

Рассмотрим основы создания моделей:

создание твердых тел с помощью булевых операций – путем добавления, вычитания или пересечения материала моделей. Этот подход является главным в инженерных графических системах.

• применение модификаторов геометрии (используются в основном в дизайнерских системах моделирования). Модификатором называется действие, назначаемое объекту, в результате чего свойства объекта и его внешний вид изменяются. Модификатором может быть вытягивание, изгиб, скручивание и т. п.

#### **Итого объем Программы составляет 16 академических часов из них:**

- теоретические занятия – 6 ч.

- практические занятия - 10 ч.

**Итоговая аттестация - зачёт**

## **IV. ПЛАНИРУЕМЫЕ РЕЗУЛЬТАТЫ ОСВОЕНИЯ ПРОГРАММЫ**

Планируемые результаты обучения – знание принципов работы и возможностей изучаемых программных продуктов; большой опыт практической работы, полученный при выполнении учебных заданий на реальных примерах; возможность дальнейшей самостоятельной работы с программными продуктами; умение находить средства решения своих профессиональных задач.

По окончании обучения по программе слушатель должен знать:

- основные понятия чертежно-конструкторской системы КОМПАС

- функционал системы, обеспечивающий быстрое создание чертежей и 3-d моделей слушатель должен уметь:

- использовать основные возможности системы;
- применять разнообразные способы и режимы построения графических
- объектов;

ния;

- использовать привязки и вспомогательные построения для быстрого и точного черче-

- создавать и настраивать чертежи;

- выводить документы на печать.

В результате освоения курса слушатель должен обладать следующими профессиональными компетенциями:

1 Использовать средства и методы автоматизированного проектирования при разработке конструкторской документации.

2 Выполнять требования нормативно-технической документации.

#### **V. УСЛОВИЯ РЕАЛИЗАЦИИ ПРОГРАММЫ**

Организационно-педагогические условия реализации программы обеспечивают реализацию программы в полном объеме, соответствие качества подготовки слушателей установленным требованиям, соответствие применяемых форм, средств, методов обучения и воспитания, психофизическим особенностям, склонностям, способностям, интересам и потребностям слушателей.

Форма получения образования - сочетание обучения в образовательной организации и обучения в форме самообразования

Форма обучения - очная с использованием электронного обучения и дистанционных образовательных технологии.

Наполняемость учебной группы не превышает 15 человек.

Продолжительность учебного часа теоретических и практических занятий, практического обучения составляет 1 академический час (45 минут).

Педагогические работники, реализующие дополнительную общеразвивающую программу обучения, удовлетворяют квалификационным требованиям, указанным в квалификационных справочниках по соответствующим должностям и (или) профессиональных стандартах.

#### **Требования к квалификации преподавателя**

Высшее образование по профилю программы, опыт работы не менее 3 лет, наличие не менее 3 учебно-методических комплектов в соответствии с тематикой курса

#### **Информационно-методические условия реализации программы:**

- учебный план;
- календарный учебный график:
- рабочие программы учебных разделов:
- методические материалы и разработки;
- расписание занятий.

#### **Материально-технические условия реализации программы.**

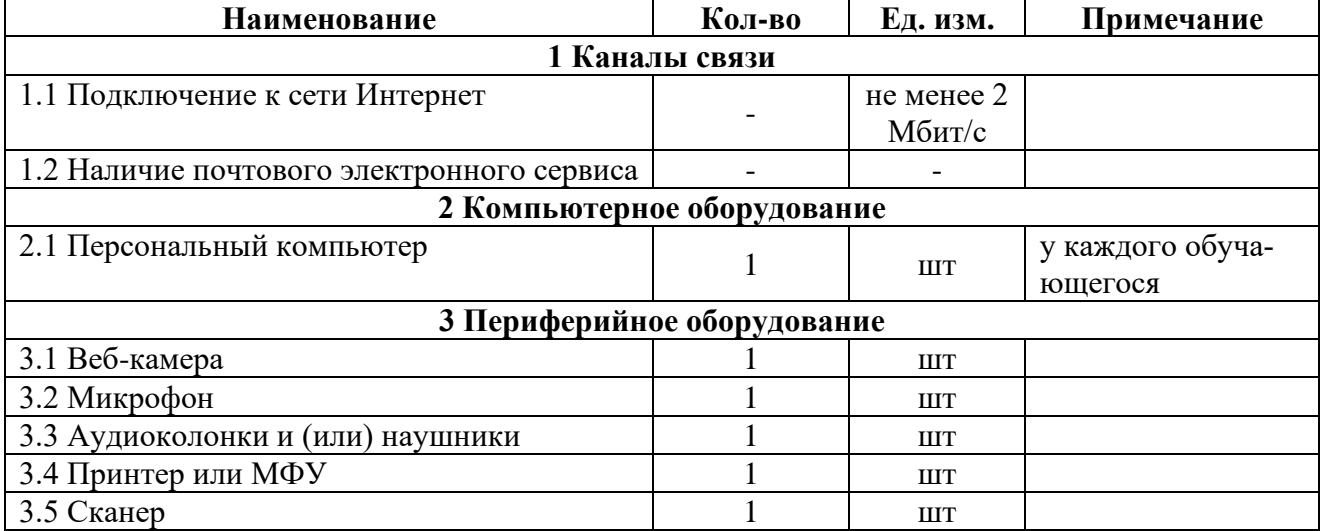

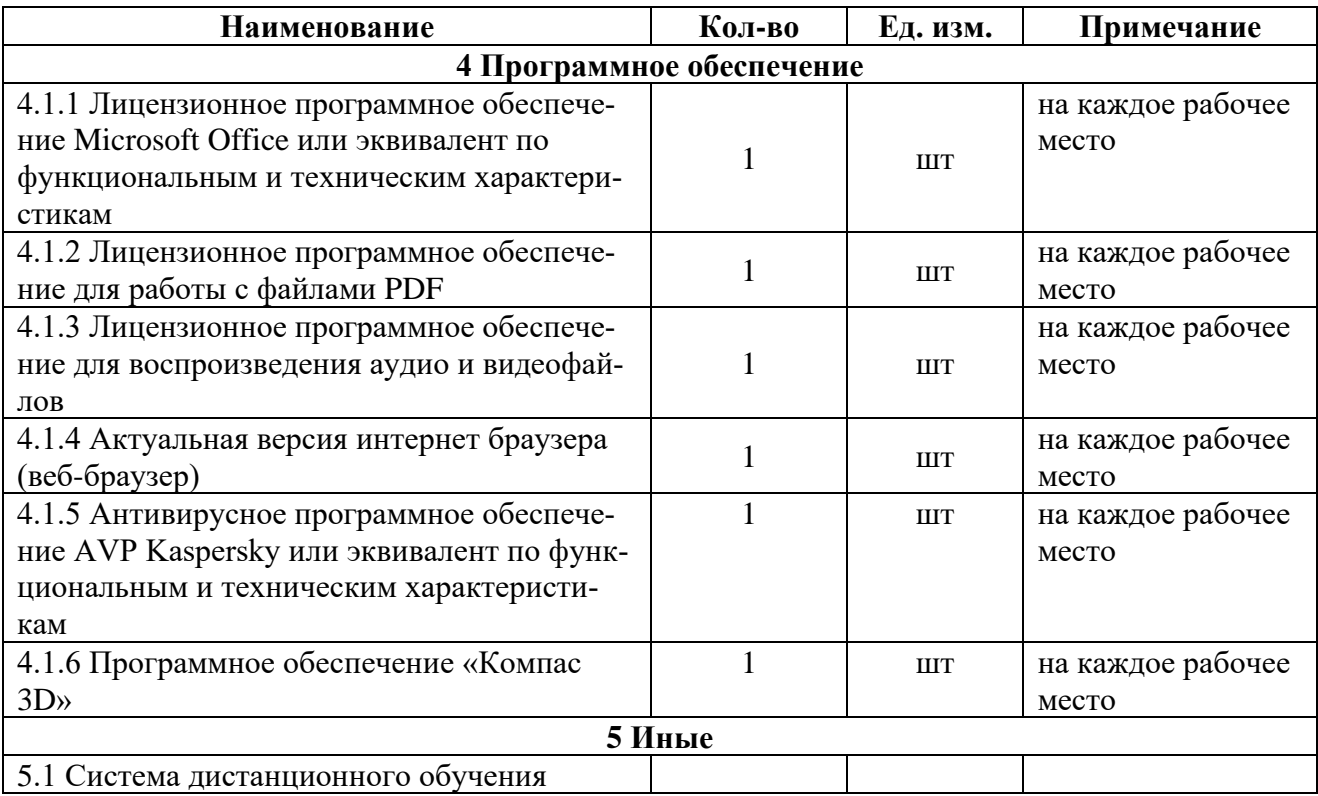

# **VI. СИСТЕМА ОЦЕНКИ РЕЗУЛЬТАТОВ ОСВОЕНИЯ ПРОГРАММЫ**

### Виды оценочных процедур по разделам курса представлены в таблице

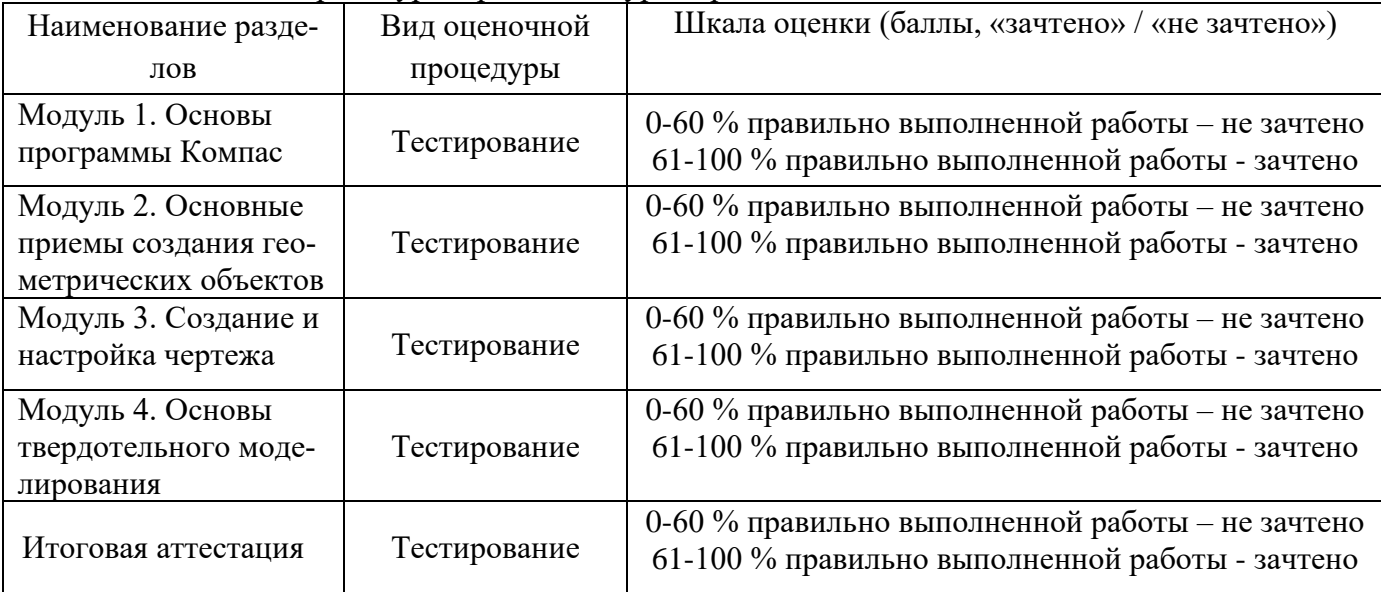

Промежуточный контроль успеваемости обучающихся осуществляется по итогам изучения каждого раздела программы (практическая работа). Текущий контроль осуществляется в виде выполнения практических работ.

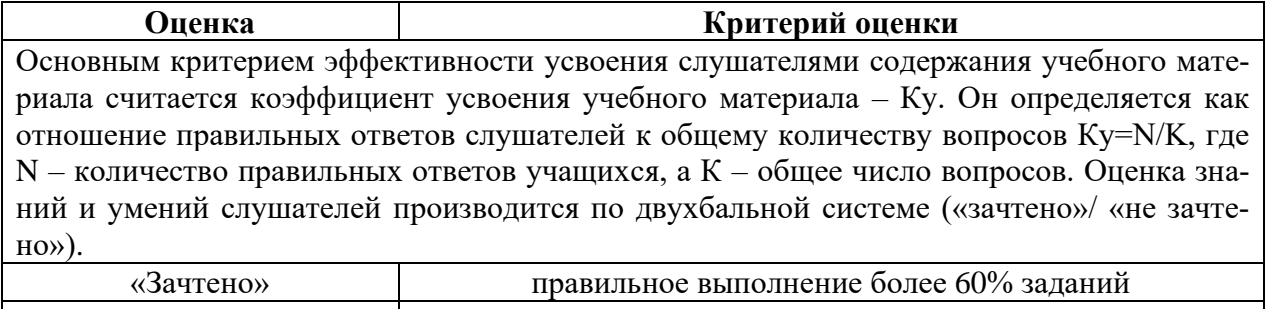

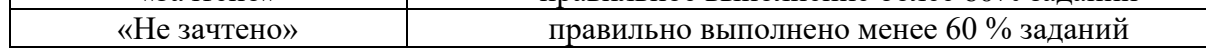

Повышение квалификации завершается итоговой аттестацией в форме итогового тестирования Лица, не получившие по итогам текущего контроля зачет, к сдаче итоговой работы не допускаются.

Результаты итоговой работы оформляются ведомостью итоговой аттестации. По результатам успешного прохождения итоговой аттестации выдается удостоверение о повышении квалификации.

Индивидуальный учет результатов освоения обучающимися образовательных программ, а также хранение в архивах информации об этих результатах, осуществляются образовательной организацией на бумажных и (или) электронных носителях.

#### **VII. УЧЕБНО-МЕТОДИЧЕСКИЕ МАТЕРИАЛЫ, ОБЕСПЕЧИВАЮЩИЕ РЕАЛИЗАЦИЮ ПРОГРАММЫ**

Учебно-методические материалы представлены:

Программой повышения квалификации, утвержденной руководителем профессиональной образовательной организации. Материалами для проведения итоговой аттестации.

## **ИТОГОВАЯ АТТЕСТАЦИЯ В ФОРМЕ ТЕСТИРОВАНИЯ ПО ПРОГРАММЕ**

## **ПОВЫШЕНИЯ КВАЛИФИКАЦИ Компьютерная графика. САПР Компас 3D**

#### Вопрос 1

**Какой тип документов в программе Компас 3D предназначен для создания трехмерных изображений?**

Варианты ответов

- фрагмент
- чертеж
- деталь
- спецификация
- Вопрос 2

# **Для заполнения основной надписи в системе КОМПАС необходимо:**

Варианты ответов

- дважды кликнуть на основной надписи
- выбрать Сервис-Параметры…
- выбрать Файл-Заполнить основную надпись
- выбрать Редактор-Заполнить основную надпись

Вопрос 3

#### **Какой из пунктов меню Компас 3D содержит команду, позволяющую создать новый чертеж?**

Варианты ответов

- Файл
- Правка
- Сервис
- Вставка

Вопрос 4

## **Какая система координат применяется в САПР KOMПAC-3D?**

Варианты ответов

- Полярная система координат. Ее невозможно удалить или переместить в пространстве.
- Правая декартова система координат. Ее невозможно удалить или переместить в пространстве
- Каркасная система координат. Ее можно удалить или переместить в пространстве
- Правая декартова система координат. Ее можно удалить или переместить в пространстве.

#### Вопрос 5

#### **Какие виды привязок вы знаете?**

- Варианты ответов
- глобальные
- локальные
- клавиатурные
- первичные
- системные

Вопрос 6

#### **Чертежи, в системе КОМПАС), имеют расширение...**

Варианты ответов

- $\bullet$  \*.cdw
- $*$  frw
- $\bullet$  \*.m3d
- $\bullet$  \*.txt

## Вопрос 7

## **Система координат (абсолютная, глобальная) содержится в каждом чертеже или фрагменте. Она всегда совпадает…**

## Варианты ответов

- С верхним правым углом формата любого чертежа
- С нижним левым углом формата любого чертежа.
- С нижним правым углом формата любого чертежа.
- С верхним левым углом формата любого чертежа.

#### Вопрос 8

#### **Назначение команды** *Привязки***?**

Варианты ответов

- Привязка вида изображения к чертежу.
- Точное черчение.
- Связь окна с элементами.
- Более быстрый переход к команде.

Вопрос 9

## **Выберите неверное утверждение.**

#### Варианты ответов

- Для того, чтобы курсор «прилипал» к пересечениям линий сетки необходимо в настройках привязок выбрать "по сетке".
- Сетка нужна в том случае, если вы чертите что-то с кратными размерами.
- Сетка нужна для создания только вертикальных и горизонтальных отрезков.
- Для точного черчения используется режим сетка. Для этого нажать на кнопку с изображением сетки, настроить размер сетки, еще включить привязку к сетке (нажать на левый магнит).

Вопрос 10

#### **Ортогональный режим черчения служит для...**

Варианты ответов

- Создания отрезков под углом больше 90 градусов.
- Создания отрезков под углом меньше 90 градусов.
- Создания отрезков под углом больше 90 градусов и меньше 90 градусов.
- Создания вертикальных и горизонтальных отрезков.

#### **Вопрос 11**

**Какой тип документов в программе Компас 3D предназначен для создания трехмерных изображений?**

#### **Варианты ответов**

- фрагмент
- чертеж
- деталь
- спецификация

**Вопрос 12**

#### **Для заполнения основной надписи в системе КОМПАС необходимо: Варианты ответов**

- дважды кликнуть на основной надписи
- выбрать Сервис-Параметры…
- выбрать Файл-Заполнить основную надпись
- выбрать Редактор-Заполнить основную надпись **Вопрос 13**

#### **Какой из пунктов меню Компас 3D содержит команду, позволяющую создать новый чертеж?**

#### **Варианты ответов**

- Файл
- Правка
- Сервис
- Вставка **Вопрос 14 Какая система координат применяется в САПР KOMПAC-3D? Варианты ответов**
- Полярная система координат. Ее невозможно удалить или переместить в пространстве.
- Правая декартова система координат. Ее невозможно удалить или переместить в пространстве
- Каркасная система координат. Ее можно удалить или переместить в пространстве
- Правая декартова система координат. Ее можно удалить или переместить в пространстве.

#### **Вопрос 15 Какие виды привязок вы знаете? Варианты ответов**

- глобальные
- локальные
- клавиатурные
- первичные
- системные

**Вопрос 16**

## **Чертежи, в системе КОМПАС), имеют расширение.**

- **Варианты ответов**
- \*.cdw
- $\bullet$  \*.frw
- $\bullet$  \*.m3d
- $*$ .txt

## **Вопрос 17**

#### **Система координат (абсолютная, глобальная) содержится в каждом чертеже или фрагменте. Она всегда совпадает…**

## **Варианты ответов**

- С верхним правым углом формата любого чертежа
- С нижним левым углом формата любого чертежа.
- С нижним правым углом формата любого чертежа.
- С верхним левым углом формата любого чертежа.
	- **Вопрос 18**

# **Назначение команды** *Привязки***?**

## **Варианты ответов**

- Привязка вида изображения к чертежу.
- Точное черчение.
- Связь окна с элементами.
- Более быстрый переход к команде.

#### **Вопрос1 9 Выберите неверное утверждение.**

## **Варианты ответов**

- Для того, чтобы курсор «прилипал» к пересечениям линий сетки необходимо в настройках привязок выбрать "по сетке".
- Сетка нужна в том случае, если вы чертите что-то с кратными размерами.
- Сетка нужна для создания только вертикальных и горизонтальных отрезков.

• Для точного черчения используется режим сетка. Для этого нажать на кнопку с изображением сетки, настроить размер сетки, еще включить привязку к сетке (нажать на левый магнит).